# **100% Money Back**

## **Vendor:**Microsoft

- **Exam Code:**98-369
- **Exam Name:**Cloud Fundamentals
- **Version:**Demo

#### **QUESTION 1**

This question requires that you evaluate the underlined text to determine if it is correct.

You are an intern for an IT analyst at a small company. The company plans to implement Microsoft Office 365.

You want to ensure that your environment can support Office 365.

You need to run the "Office 365 management pack" to check deployment readiness.

Instructions: Review the underlined text. If it makes the statement correct, select "No change is needed". If the statement is incorrect, select the answer choice than makes the statement correct.

- A. No change is needed
- B. Setup Assistant
- C. Config 365
- D. Client Updater
- Correct Answer: B

The setup assistant provides information for deployment readiness.

Incorrect answers:

Not A: Office 365 Management Pack, which enables you to view all service communications within Operations Manager in System Center. Using this tool gives you access to the status of your subscribed services, active and resolved service

incidents, and your Message Center communications.

Not C: Config 365 will automatically configure Outlook to connect to an Office 365 mailbox and reattach your existing PST files to your new profile.

#### **QUESTION 2**

You are an IT intern at Tailspin Toys.

Your manager wants to implement Microsoft Office 365. The manager also wants desktop versions of Microsoft Office applications.

Which three versions of Microsoft Office 365 provide installed desktop versions of Microsoft Office applications? Choose three.

- A. Microsoft Office 365 Business Essentials
- B. Microsoft Office 365 Business Premium
- C. Microsoft Office 365 Enterprise E5
- D. Microsoft Office 365 Enterprise E1

E. Microsoft Office 365 Enterprise E3

Correct Answer: BCE

#### **QUESTION 3**

This question requires that you evaluate the underlined text to determine if it is correct.

You need to ensure that an installation of the Microsoft Intune client displays messages during the installation process. You should run "Windows Intune Setup.exe/PrepareEnroll" from an elevated command prompt.

Instructions: Review the underlined text. If it makes the statement correct, select "No change is needed." If the statement is incorrect, select the answer choice that makes the statement correct.

A. No change is needed.

- B. Windows\_Intune\_Setup.exe
- C. Windows\_Intune\_Setup.exe/Extract
- D. Windows\_Intune\_Setup.exe/Quiet

Correct Answer: B

Just use Windows\_Intune\_Setup.exe without any arguments and all the client messages will be displayed.

Incorrect answers:

Not A: There is a command line switch that can be used to schedule a task that will attempt to enroll the computer at a later time. This will ensure that the computer image is not enrolled before it has been deployed to the target computer. To

launch a delayed installation use the following command line argument to launch the installation:

Windows\_Intune\_Setup.exe /PrepareEnroll

Not C: You can use the Windows\_Intune\_Setup.exe /Extract command line argument on the Windows\_Intune\_Setup.exe file to extract both a 32 bit and 64 bit MSI package. Not D: You can use the Windows\_Intune\_Setup.exe/ Quiet

argument if you wish to suppress the Installation wizard and run it with no user interaction.

Reference: Configuring Windows Intune part 2

http://blogs.technet.com/b/jweston/archive/2012/02/22/configuring-windows-intune-part-2.aspx

#### **QUESTION 4**

Which three items are required in order to create a new user in Microsoft Intune? Choose three.

A. last name

B. user role

C. user name

D. display name

E. user location

Correct Answer: CD

CD: For each user you must include the user name (like bob@contoso.com) and a display name (like Bob Kelly).

E: To manually add individual user accounts

1.

In the Microsoft Intune account portal, click Users > New.

2.

 Click User to start the New users wizard. a) On the Details page, complete the required fields. b) On the Settings page, set the location for the user.

c) On the Group page, click Next to accept the default and assign a license for Intune to the user account. By default, the check box is selected, which assigns a license for Intune to the user account. d) On the Email page, specify up to five

email addresses to receive notification of the user name and temporary password for the account. Separate multiple email addresses by semicolons (;). When ready, click Create to add the user account to your subscription.

e) On the Results page, you can view the new account name and its temporary password. Intune automatically creates the temporary password. The new user account now appears in the Users node of the account portal. When the user

signs-in for the first time, the user must specify a new password for the account.

Reference: Set up Microsoft Intune

https://technet.microsoft.com/en-us/library/dn646983.aspx#BKMK\_AddUsers

#### **QUESTION 5**

You are the Microsoft Office 365 administrator for an accounting firm.

An accounting user at your firm reports that a customer received a Non-Delivery Report (NDR) when the customer sent an email to the accounting user. Others in the organization are receiving and sending email without any issues.

What is likely causing this issue?

A. There is an MX record error.

B. The Federated Server is down.

C. The mailbox size limit is reached.

D. The SMTP server is backed up.

Correct Answer: C

#### **QUESTION 6**

You are the Skype for Business Online administrator for your organization.

A single user is reporting the following error message when signing in to Skype for Business Online using the Skype for Business client:

"There was a problem acquiring a personal certificate required to sign in. If the problem persists, please contact your support team."

Which action should the user take to resolve the issue?

A. Close and restart the Skype for Business client.

B. From the Skype for Business sign-in window, click Delete my sign-in info.

C. From a command prompt, run the ipconfig /flushdns command.

D. Restart the Microsoft Account Sign-in Assistant service.

Correct Answer: B

#### **QUESTION 7**

This question requires that you evaluate the underlined text to determine if it is correct.

In Microsoft Intune, the tenant administrator\\'s assigned "administrator role" determines which details that administrator can view and manage in the account portal.

Instructions: Review the underlined text. If it makes the statement correct, select "No change is needed". If the statement is incorrect, select the answer choice that makes the statement correct.

- A. No change is needed
- B. user management
- C. subscriptions
- D. services support

Correct Answer: A

Assigning admin roles Depending on the size of your organization, you may want to designate several admins who serve different functions. The admin has access to all features in the admin center, and can create or edit users, assign admin roles to others, reset user passwords, manage user licenses, and manage domains, among other things. Choose an admin role for an existing user, and then use this procedure to assign or remove the role.

Reference: https://support.office.com/en-SG/article/Assigning-admin-roles-eac4d046-1afd-4f1a-85fc-8219c79e1504

**QUESTION 8**

This question requires that you evaluate the underlined text to determine if it is correct.

You are an IT technician for Contoso, Ltd.

A user is having difficulties signing in to Microsoft Office 365 by using the main sign-in URL. The user needs access to OneDrive for Business.

You should recommend going to https://office.com for a direct link to OneDrive for Business.

Instructions: Review the underlined text. If it makes the statement correct, select "No change is needed". If the statement is incorrect, select the answer choice that makes the statement correct.

A. http://mail.office365.com

B. No change is needed.

C. https://contoso.sharepoint.com/personal/andlt;UserAlias>\_contoso.com/

D. https://login.microsoftonline.com/andlt;UserAlias>\_contoso.com/

Correct Answer: C

#### **QUESTION 9**

You are an IT intern for a law firm. The firm is evaluating the use of Microsoft Intune to manage the firm\\'s computing devices. Which two tasks can be performed by using Intune? Choose two.

- A. deploying a Windows operating system
- B. deploying software updates
- C. managing Android devices
- D. managing Windows servers

Correct Answer: BC

B: When new updates are available from Microsoft Update, or you have created a third-party update, and they are applicable to your managed computers, a notification is displayed on the Overview page of the Updates workspace. After you click this notification link, you can then perform various operations like viewing more information about the update, approving or declining the update, and viewing the computers that will install the update if it is approved.

C: Intune provides secure management of personal and corporate-owned devices across the most popular platforms, including Windows, Windows Phone, iOS, and Android.

Reference: Keep your computers up to date with software updates in Microsoft Intune https://technet.microsoft.com/enus/library/dn646968.aspx Microsoft\_Intune\_datasheet.pdf

#### **QUESTION 10**

You are the Microsoft Lync Online administrator for your company. A customer has reported an issue when signing in to the company\\'s Lync Online Service. When the customer attempts to sign in, the following error message is returned:

"The server is temporarily unavailable".

The server is up, and other customers are connected to it.

What is likely causing the connection issue?

- A. The user has the incorrect Lync version
- B. The user has entered the wrong user name
- C. DNS is configured incorrectly
- D. The user does not have a Lync license

Correct Answer: D

This issue occurs for one of the following reasons:

Cause 1: You are not entitled for Lync Online.

Cause 2: You lack connectivity to the Lync Online service.

Cause 3: You are running a 64-bit Windows operating system.

Reference: "Cannot sign in because the server is temporarily unavailable" error when you try to sign in to Lync Online in Office 365 dedicated https://support.microsoft.com/en-us/kb/2619522

#### **QUESTION 11**

You are preparing to add your domain to Microsoft Office 365.

You need to define how you will use your domain by selecting Microsoft Exchange Online, Skype for Business Online, or a combination of these.

What is the name of this step in the setup process?

A. domain purpose

- B. domain registration
- C. DNS registration
- D. DNS zone delegation

Correct Answer: A

References: https://www.microsoftpressstore.com/articles/article.aspx?p=2419713andseqNum=2

#### **QUESTION 12**

You work for a retail business. The business is entering the holiday season.

Which two cloud principles will help the business respond to the increased demands of the season? (Choose two.)

A. availability

B. redundancy

C. scalability

D. elasticity

Correct Answer: AC

To Read the Whole Q&As, please purchase the Complete Version from Our website.

## **Try our product !**

100% Guaranteed Success

100% Money Back Guarantee

365 Days Free Update

Instant Download After Purchase

24x7 Customer Support

Average 99.9% Success Rate

More than 800,000 Satisfied Customers Worldwide

Multi-Platform capabilities - Windows, Mac, Android, iPhone, iPod, iPad, Kindle

### **Need Help**

Please provide as much detail as possible so we can best assist you. To update a previously submitted ticket:

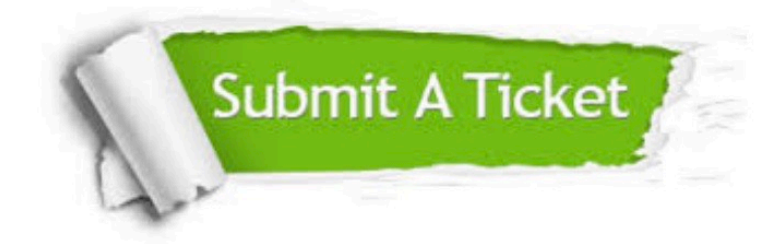

**One Year Free Update** 

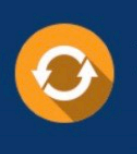

Free update is available within One Year after your purchase. After One Year, you will get 50% discounts for updating. And we are proud to boast a 24/7 efficient Customer Support system via Email.

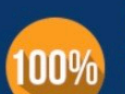

#### **Money Back Guarantee**

To ensure that you are spending on quality products, we provide 100% money back guarantee for 30 days from the date of purchase

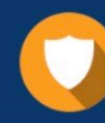

**Security & Privacy** 

We respect customer privacy. We use McAfee's security service to provide you with utmost security for your personal information & peace of mind.

Any charges made through this site will appear as Global Simulators Limited. All trademarks are the property of their respective owners.